## **Trámite por SGA**

Si necesitas realizar el pago de algún trámite y no te acuerdas tu contraseña o no tienes acceso al Sistema de Gestión Académica (SGA), debes seguir los siguientes pasos: Enviar un mensaje al correo: [atencion.estudiante.pregrado@unac.edu.pe](mailto:atencion.estudiante.pregrado@unac.edu.pe)

ASUNTO: OLVIDO DE CONTRASEÑA / ACCESO AL SGA MENSAJE: Solicito el cambio de contraseña del Sistema de Gestión Académica (SGA)por olvido, para poder realizar el pago del trámite "......................". CÓDIGO: \*\*\*\*\*\*\*\*\*\*\* ESCUELA: \*\*\*\*\*\*\*\*\*\*\* \*DEBE ADJUNTAR UNA FOTO DE SU DNI DONDE SE VISUALICEN SUS NOMBRES Y APELLIDOS.

Correo para problemas con los pagos: [consulta.pagos@unac.edu.pe](mailto:consulta.pagos@unac.edu.pe) Allí podrás obtener la ayuda que necesitas con el acceso al SGA, para poder gestionar lo más pronto posible tu solicitud.

Recuerda que todo trámite es por SGA

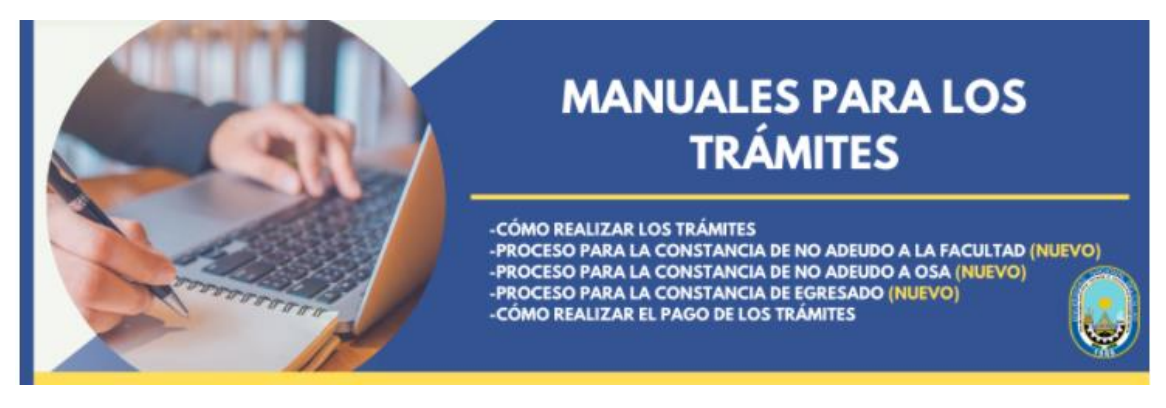

ENLACE:<https://unac.edu.pe/tramites-virtuales.html>

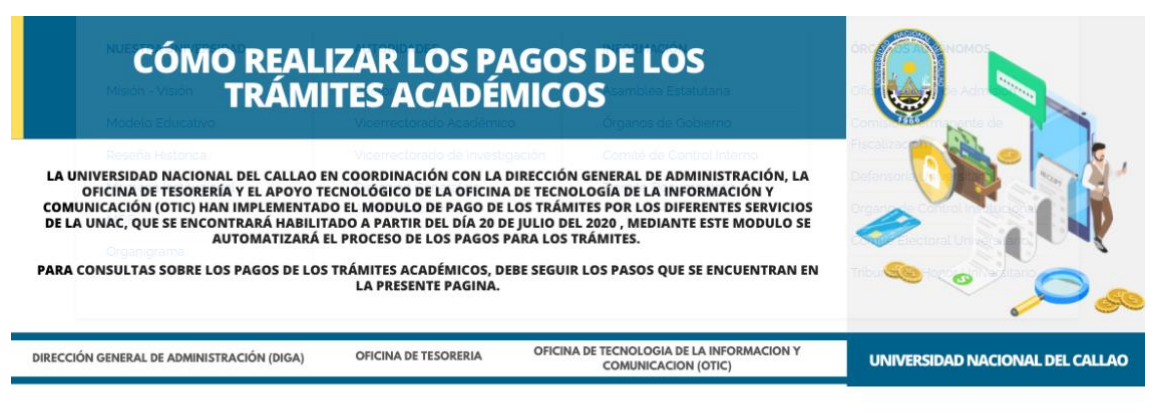

## **MANUALES PARA REALIZAR LOS PAGOS DE LOS TRÁMITES**

ENLACE: https://unac.edu.pe/pagos-tramites